# Hold your finger on the "Click here to Download application" button

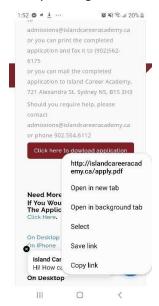

Click on Save Link

Close all applications

In the search bar type apply

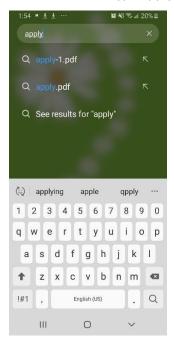

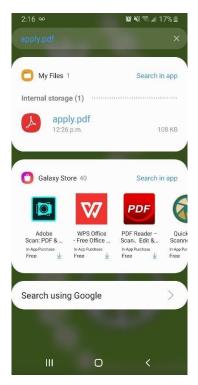

Select "Adobe Acrobat" if asked

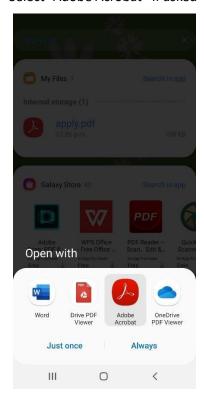

Fill out the Application

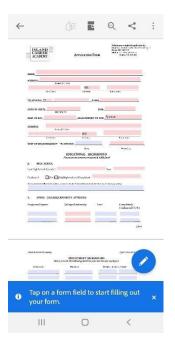

Once completed Adobe to save the completed application

E-mail the file to <a href="mailto:admissions@islandcareeracademy.ca">admissions@islandcareeracademy.ca</a>

#### Start a new email

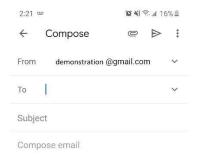

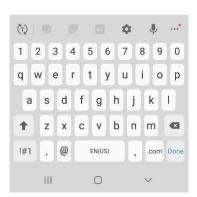

### Select the paperclip at the top

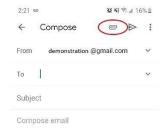

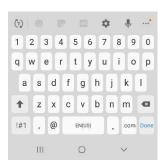

### Select Attach File

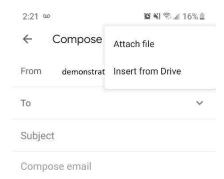

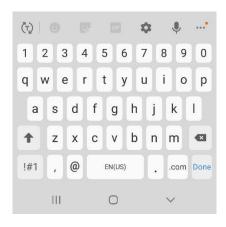

### Select the drop down Menu

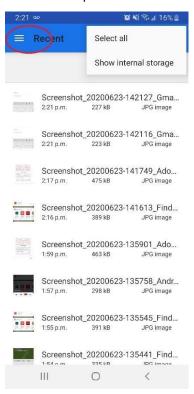

### Select Downloads

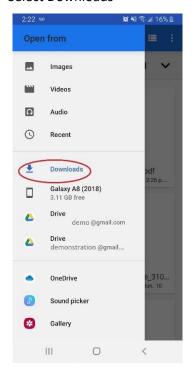

Select the filled out application

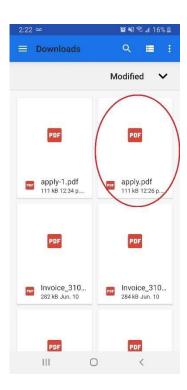

## Complete the email and send

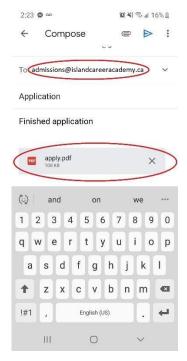

Here also is a link to the application: Application Form